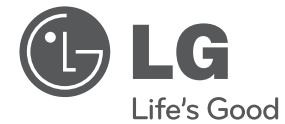

DEUTSCH **DEUTSCH**

# BEDIENUNGSANLEITUNG Micro-Hi-Fi-Anlage

Bitte lesen Sie dieses Handbuch vor der Bedienung des Gerätes sorgfältig durch und bewahren Sie es zum späteren Nachschlagen auf.

CM2520 (CM2520, CMS2520F)

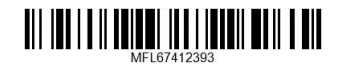

# **Sicherheitshinweise**

**ACHTUNG GEFAHR VON STROMSCHLÄGEN**

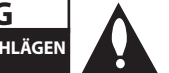

**VORSICHT :** ZUR VERMEIDUNG VON STROMSCHLÄGEN DIE ABDECKUNG (BZW. RÜCKWAND) NICHT ABNEHMEN. ES BEFINDEN SICH KEINE VOM BENUTZER ZU WARTENDEN BAUTEILE IM INNERN. WARTUNGSARBEITEN NUR VON FACHPERSONAL DURCHFÜHREN LASSEN.

ÖFFNEN

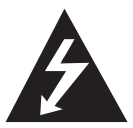

Das Blitzsymbol innerhalb eines gleichseitigen Dreiecks warnt den Benutzer vor nicht isolierter gefährlicher Spannung im Innern des Produktgehäuses, die so

stark sein kann, dass für Personen die Gefahr von Stromschlägen besteht.

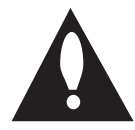

Das Ausrufungszeichen innerhalb eines gleichseitigen Dreiecks weist den Benutzer auf wichtige Anleitungen zu Betrieb und Wartung in der mit den Gerät

gelieferten Literatur hin.

**ACHTUNG:** SCHÜTZEN SIE STROMSCHLAGGEFAHR, SETZEN SIE DIESES PRODUKT REGEN ODER **FFUCHTIGKEIT** 

**ACHTUNG:** Das Gerät nicht an einem beengten Ort einbauen, wie z. B. in einem Bücherregal o.ä.

**VORSICHT:** Belüftungsöffnungen dürfen nicht verdeckt werden. Das Gerät muss gemäß den Herstellerangaben aufgestellt werden.

Schlitze und Öffnungen im Gehäuse dienen zur Belüftung, gewährleisten einen ordnungsgemäßen Betrieb des Produktes und schützen das Gerät vor Überhitzung. Die Öffnungen sollten niemals verdeckt werden, indem das Produkt auf ein Bett, ein Sofa, einen Teppich oder eine ähnliche Oberfläche gestellt wird. Dieses Produkt sollte nicht in einen eingelassenen Bereich, wie z. B. einem Bücherschrank oder einem Regal, aufgestellt werden, falls keine ordnungsgemäße Belüftung gewährleistet werden kann oder falls die Richtlinien des Herstellers nicht befolgt werden können. Dieses Gerät besitzt eine tragbare Batterie oder Akku-Batterie.

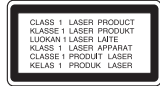

**VORSICHT**: Dieses Gerät besitzt ein Laser-System. Um das Gerät richtig zu verwenden, lesen Sie dieses Benutzerhandbuch sorgfältig durch und bewahren Sie es auf. Setzen Sie sich zur Wartung mit einem qualifizierten Servicebetrieb in Verbindung.

Durch Bedienungen, Einstellungen oder Verfahren, die in dieser Anleitung nicht erwähnt werden, kann gefährliche Strahlung freigesetzt werden.

Um direkten Kontakt mit dem Laserstrahl zu vermeiden, darf das Gehäuse nicht geöffnet werden.

#### **VORSICHTSHINWEISE zum Netzkabel**

Die meisten Geräte sollten an einen eigenen Stromkreis angeschlossen werden.

D. h. eine einzelne Steckdose, an die ausschließlich das jeweilige Gerät angeschlossen wird und die keine weiteren Steckdosen oder Zweigschaltkreise besitzt. Beachten Sie hierzu die technischen Daten des Gerätes in diesem Benutzerhandbuch. Steckdosen niemals überlasten. Überlastete, lockere oder beschädigte Steckdosen, Verlängerungskabel, beschädigte Stromkabel oder rissige Leitungsisolationen bergen Gefahren und können Stromschläge oder Brände verursachen. In diesen Fällen besteht die Gefahr von Stromschlägen oder Bränden. Überprüfen Sie regelmäßig die Kabel des Gerätes. Bei Schäden oder Verschleiß das entsprechende Kabel abziehen, das Gerät nicht mehr verwenden und das Kabel von einem zugelassenen Kundendienst durch ein gleichwertiges Kabel ersetzen lassen. Vermeiden Sie eine unsachgemäße physikalische oder mechanische Nutzung des Stromkabels, wie z. B. Verdrehen, Knicken, Zerstechen, Einklemmen in einer Tür oder Darauftreten. Achten Sie besonders auf Stecker, Steckdosen und auf die Punkte, an denen das Kabel aus dem Gerät heraustritt. Das Netzkabel beim Abziehen immer am Netzstecker selbst festhalten. Achten Sie bei der Montage des Gerätes darauf, dass der Netzstecker leicht zugänglich ist.

Dieses Gerät besitzt eine tragbare Batterie oder Akku-Batterie.

#### **Sicherheitshinweise zum Herausnehmen der Batterie aus dem Gerät:**

Führen Sie zum Herausnehmen der alten Batterie bzw. das Batteriepakets die Einzelschritte zum Einlegen der Batterie in umgekehrter Reihenfolge durch. Um eine Gefährdung der Umwelt sowie mögliche Gesundheitsgefährdungen von Menschen und Tieren zu vermeiden, sollten Altbatterien in einen geeigneten Behälter einer Sammelstelle gegeben werden. Altbatterien niemals zusammen mit dem Hausmüll entsorgen. Bitte geben Sie Altbatterien an einer kostenlosen Sammelstelle für Batterien und Akku-Batterien ab. Die Batterie keiner extremen Hitze aussetzen, wie z. B. direkte Sonneneinstrahlung, Feuer o. ä.

**VORSICHT:** Das Gerät sollte keinem Wasser ausgesetzt werden (Tropf- oder Spritzwasser) und es sollten keine mit Flüssigkeiten gefüllte Behälter auf das Gerät gestellt werden, wie z. B. Vasen.

#### **Entsorgung von Altgeräten**

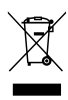

- Wenn dieses Symbol eines durchgestrichenen Abfalleimers auf einem Produkt angebracht ist, unterliegt dieses Produkt der europäischen Richtlinie 2002/96/ EC.
- 2. Alle Elektro-und Elektronik-Altgeräte müssen getrennt vom Hausmüll über dafür staatlich vorgesehenen Stellen entsorgt werden.
- 3. Mit der ordnungsgemäßen Entsorgung des alten Geräts vermeiden Sie Umweltschäden und eine Gefährdung der persönlichen Gesundheit.
- 4. Weitere Informationen zur Entsorgung des alten Geräts erhalten Sie bei der Stadtverwaltung, beim Entsorgungsamt oder in dem Geschäft, wo Sie das Produkt erworben haben.

#### **Entsorgung alter Batterien/Akkus**

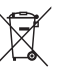

Wenn sich dieses Symbol mit durchgestrichenem Mülleimer auf den Batterien/Akkus lhres Produkts befindet, bedeutet das, dass sie die EG-Richtlinie 2006/66/EC erfüllen.

- 2. Dieses Symbol kann mit chmeischen Symbolen für Quecksilber (HG), Kadmium (Cd) oder Blei kombiniert sein, wenn die Batterie mehr als 0,0005% Quecksilber, 0,002% Kadmium oder 0,004% Blei enthält.
- 3. Alle Batterien/Akkus sollten getrennt vom Hausmüll über die ausgewiesenen Sammelstellen entsorgt werden, die von staatlichen oder regionalen Bohörden dazu bestimmt wurden.
- 4. Die ordnungsgemäße Entsorgung lhrer alten Batterien/Akkus hilft bei der Vermeidung möglicher negativer Folgen für Mensch, Tier und Umwelt.
- 5. Beim Wunsch nach ausführlicheren informationen über die Entsorgung Ihrer alten Batterien/Akkus wenden Sie sich bitte an lhre Stadt-/oder Gemeindeverwaltung, die für Sie zuständige Abfallbehörde oder das Geschäft, in dem Sie das Produkt gekauft haben.
- Hiermit erklärt LG Electronics, dass diese(s) Produkt(e) die grundlegenden Anforderungen und die sonstigen Bestimmungen der Richtlinien 2004/108/ EC, 2006/95/EC und 2009/125/EC erfüllt/ erfüllen.

#### **Europäisches Komitee für Normung:**

Krijgsman1, 1186 DM Amstelveen The Netherlands

• Bitte beachten Sie, dass dies KEIN Ansprechpartner für den Kundendienst ist. Informationen zu Kundedienstleistungen finden Sie auf der Garantiekarte oder beim Händler, bei dem Sie dieses Gerät erworben haben.

# **Inhaltsverzeichnis**

### **Erste Schritte**

- Sicherheitshinweise
- Einzigartige Funktionen
- Zubehör
- Voraussetzungen zur Dateiwiedergabe
- Voraussetzungen für MP3-/WMA-Audiodateien
- Kompatible USB-Geräte
- Anforderungen an USB-Geräte
- Fernbedienung
- Bedienungsfeld
- Rückseite

### **Anschlüsse**

- Anschluss der Lautsprecher
- Anschluss der Lautsprecher am Gerät
- Anschluss von Zusatzgeräten
- USB-Anschluss
- PORT. IN-Anschluss
- PHONES-Verbindung

#### **Bedienung**

- Grundfunktionen
- CD/ USB Betrieb
- Ordner auswählen
- Weitere Funktionen
- Programmierte Wiedergabe
- Dateiinformationen anzeigen (ID3- TAG)
- Ton vorübergehend stummschalten
- Radiobetrieb
- Radio hören
- Schlechten UKW-Empfang verbessern
- Speichern von Radiosendern
- Alle gespeicherten Sender löschen
- Hinweise über Radiosender anzeigen
- Klangeinstellungen
- Surround-Modus festlegen
- Die Uhrzeit einstellen
- Alarm einstellen
- Einstellen des Sleep-Timers
- Dimmer
- Ton vorübergehend stummschalten
- Abspielen von iPod/iPhone
- Kompatible iPod-/iPhone-Modelle
- Musik vom Zusatzgerät hören
- USB-Aufnahme
- Pausing recording
- Bitrate und Geschwindigkeit für die Aufnahme auswählen

### **Fehlersuche**

Fehlersuche

### **Anhang**

- Marken und Lizenzen
- Allgemeine Spezifikationen
- Wartung
- Umgang mit dem Gerät
- Hinweise zu Discs

# **Einzigartige Funktionen**

### **USB-Sofortaufnahme**

Musik auf einem USB-Gerät aufnehmen.

#### **Anschluss für tragbare Geräte**

Wiedergabe von Musik auf Ihrem tragbaren Gerät. (zum Beispiel für MP3s oder Notebooks)

### **Made for iPod/iPhone**

Einfacher Anschluss und Musikwiedergabe von Ihrem iPod/iPhone.

# **Zubehör**

Bitte prüfen Sie den Lieferumfang auf Vollständigkeit.

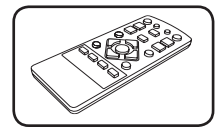

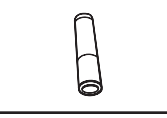

Fernbedienung (1) Batterie (1)

# **Voraussetzungen zur Dateiwiedergabe**

# **Voraussetzungen für MP3-/ WMA-Audiodateien**

MP3 / WMA-Datei-Kompatibilität mit diesem Gerät ist wie folgt begrenzt:

- Sampling-Frequenz: zwischen 32 kHz und 48 kHz (MP3), zwischen 32 kHz und 48 kHz (WMA)
- Bitrate: zwischen 32 kbps und 320 kbps (MP3), zwischen 40 kbps und 320 kbps (WMA)
- y Dateianzahl: Maximal 999.
- Dateierweiterungen: ".mp3"/".wma"
- y CD-ROM-Dateiformat: ISO9660/ JOLIET

• Es wird die Verwendung von Easy-CD Creator empfohlen, mit dem das ISO9660-Dateisystem erstellt wird.

# **Kompatible USB-Geräte**

- MP3-Player: MP3-Player mit Flash-Speicher.
- y USB-Flash-Laufwerk: Gerät mit Unterstützung für USB 2,0 oder USB 1,1.
- Trotz der USB-Fähigkeit dieses Gerätes werden jedoch nicht alle USB-Geräte unterstützt.

# **Anforderungen an USB-Geräte**

- y Geräte, für die zum Anschluss an einen Computer eine zusätzliche Softwareinstallation erforderlich ist, werden nicht unterstützt.
- Das USB-Gerät niemals während der Dateiübertragung trennen.
- Der Suchlauf kann bei USB-Geräten mit hoher Kapazität etwas länger als eine Minute dauern.
- Zur Vermeidung von Datenverlust sollten Sicherungskopien sämtlicher Daten erstellt werden.
- Bei Verwendung eines USB-Verlängerungskabels oder USB-Hubs wird das USB-Gerät nicht erkannt.
- Geräte, die mit dem NTFS-Dateisystem formatiert sind, werden nicht unterstützt. (Es werden nur die Dateisysteme FAT16 und FAT32 unterstützt.)
- Dieses Gerät wird nicht unterstützt, falls insgesamt mehr als 1 000 Dateien gespeichert wurden.
- y Externe Festplatte, gesperrte Gerät oder USB-Festplatten werden nicht unterstützt.
- Der USB-Anschluss des Gerätes kann nicht mit einem PC verbunden werden. Das Gerät kann somit nicht als Speichergerät eingesetzt werden.

# **Fernbedienung**

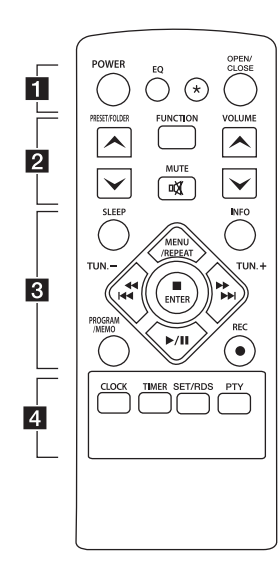

#### **Einlegen der Batterien**

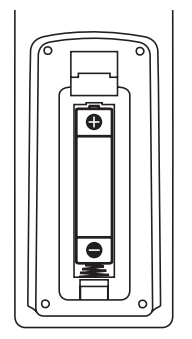

Nehmen Sie die Batterieklappe von der Rückseite der Fernbedienung ab und legen Sie eine Batterie (Größe AAA) mit der richtigen Polung  $\bigoplus$  und  $\bigoplus$  ein.

#### • • • • • • **11** • • • • • •

**POWER :** Schaltet das Gerät EIN und AUS.

**EQ :** Sie können zwischen verschiedenen Klangarten wählen.

? **:** Diese Taste ist nicht belegt.

**OPEN/CLOSE :** Disc-Fach öffnen und schließen.

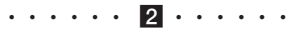

#### **PRESET/FOLDER**  $\Lambda$ **/V:**

- Suche nach Ordnern mit MP3-/ WMA-Dateien. Drücken Sie bei der CD-/USB-Wiedergabe mit mehreren Ordnern, in denen MP3-/WMA-Dateien gespeichert sind, die Taste **PRESET/FOLDER**  W**/**S um den gewünschten Ordner zur Wiedergabe auszuwählen.
- Eine 'Sendernummer' für einen Radiosender wählen.

**FUNCTION :** Funktion und Eingangsquelle auswählen.

**MUTE** @ **:** Ton stummschalten.

**VOLUME** W**/**S **:** Einstellen der Lautstärke.

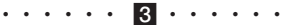

**SLEEP :** Das Gerät kann zu einer festgelegten Zeit automatisch ausgeschaltet werden. (Dimmer: Das Anzeigefenster wird um die Hälfte verdunkelt.)

**INFO :** Anzeige von Informationen über Ihre Musik. Eine MP3- Datei enthält oftmals einen ID3-Tag. Dieser Tag beinhaltet Informationen wie Titel, Künstler, Album oder Zeit.

#### **PROGRAM/MEMO :**

- Speichert Radiostationer.
- Erschafft ein Playlist, das Sie hören möchten.
- X **REC :** USB-Sofortaufnahme.

#### **MENU/REPEAT :**

- Titel mehrmals oder in zufälliger Reihenfolge anhören.
- Verschieben zum vorherigen Menü im IPOD-Modus.

**TUN. -/+ :** ür den Sendersuchlauf die Taste TUNING gedrückt halten.

### **CCC/24**

- (Überspringen/Suchlauf ) **:** - Schneller Vorlauf zurück oder vor.
- Suche nach einem Abschnitt innerhalb eines Titels/einer Datei.

#### **ENTER:**

- Wiedergabe bzw. Aufnahme anhalten.
- Auswahl eines Eintrages im IPOD-Modus.

d**/**M (Play/Pause) **:** Wiedergabe starten oder unterbrechen.

• • • • • • <mark>4</mark> • • • • • •

**CLOCK :** Uhrzeit einstellen und überprüfen.

**TIMER :** Mit Hilfe der TIMER-Funktion können Sie die CDund USB-Wiedergabe sowie den TUNER-Empfang zur gewünschten Uhrzeit ein- und ausschalten.

#### **SET**/**RDS :**

- Einstellung übernehmen.
- RDS (Radio Data System). (Siehe Seite 14.)

**PTY :** Radiosender nach Typ suchen.

# **Bedienungsfeld**

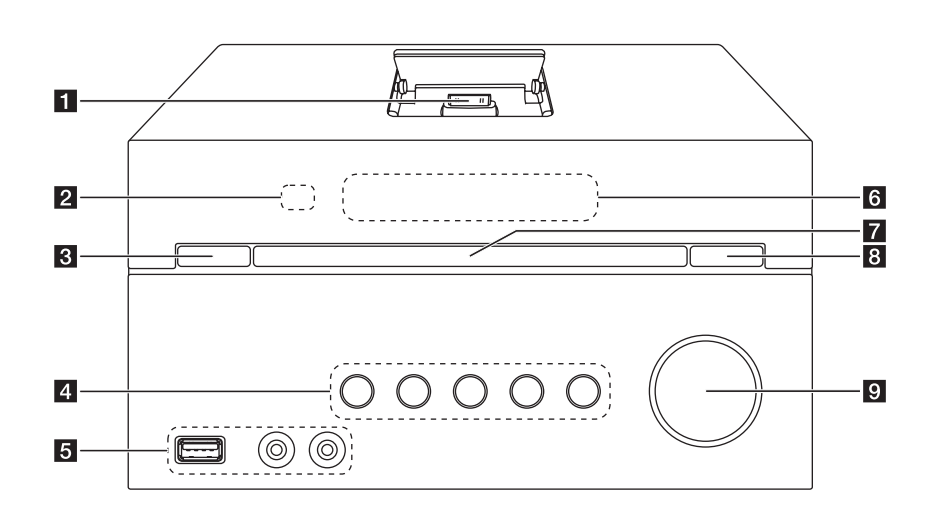

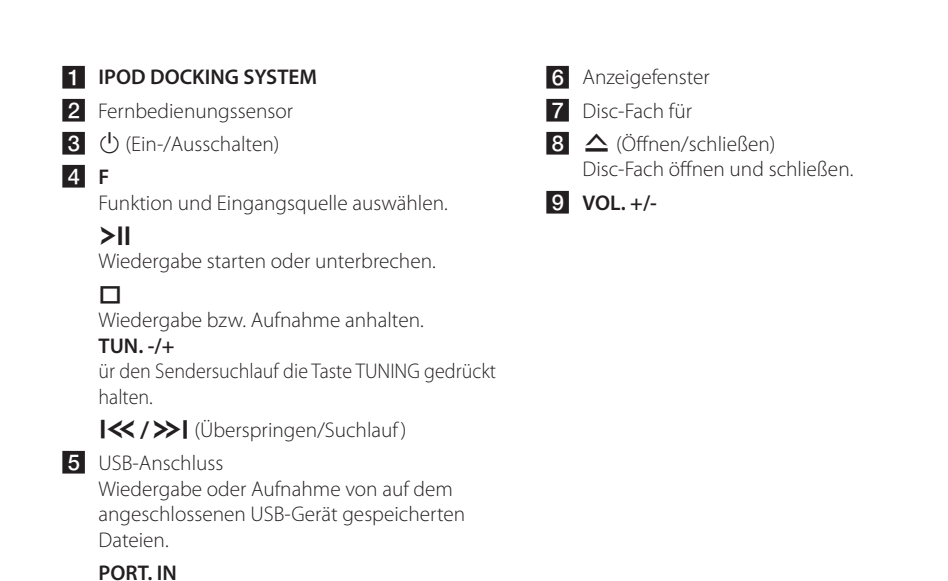

**1**

CM2520-DP.ADEULLK\_GER.indd 8 2012-03-22 5:02:03

**PHONES**

# **Rückseite**

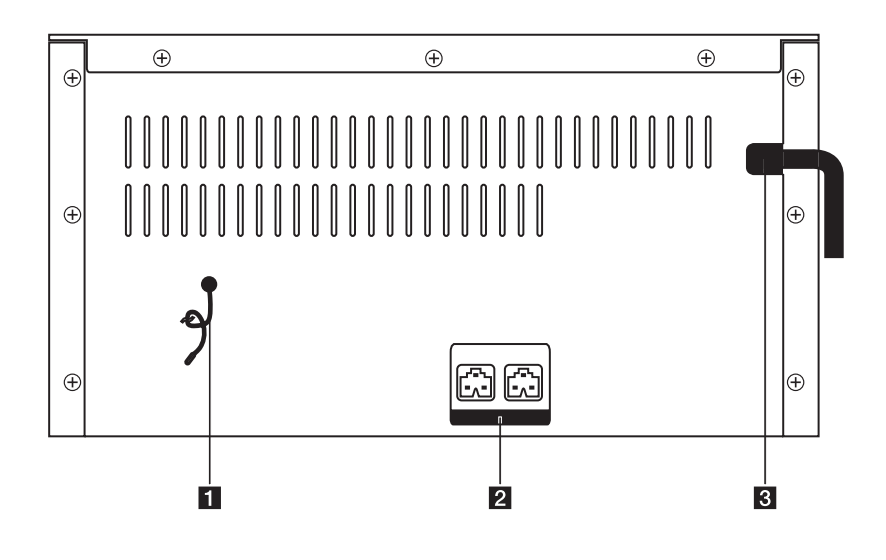

**1** FM ANTENNA

b **Lautsprecheranschlüsse** (**L/R**)

**3** Netzkabel

# **Anschluss der Lautsprecher**

### **Anschluss der Lautsprecher am Gerät**

Schließen Sie den Anschluss des Lautsprecherkabels am Lautsprecheranschluss an.

Die Lautsprecheranschlüsse sind farbig markiert. Verwenden Sie die farbigen Anschlüsse für die entsprechenden Lautsprecher. Drücken Sie die Anschlussstecker fest in die Lautsprecheranschlüsse.

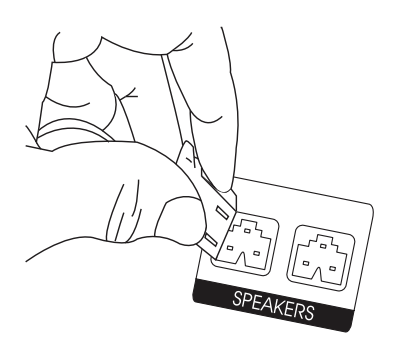

### $\setminus$  Achtung -

Die Lautsprecher enthalten magnetische Bauteile. Aus diesem Grund können Farbverfälschungen auf dem Bildschirm oder PC-Monitor auftreten. Die Lautsprecher sollten daher in ausreichendem Abstand zum Fernseher oder PC-Monitor aufgestellt werden.

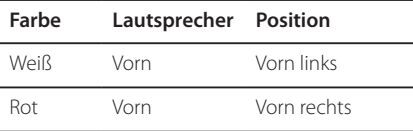

# **Anschluss von Zusatzgeräten**

### **USB-Anschluss**

Schließen Sie das USB-Speichergerät (z. B. MP3- Player) am USB-Anschluss auf der Vorderseite des Gerätes an.

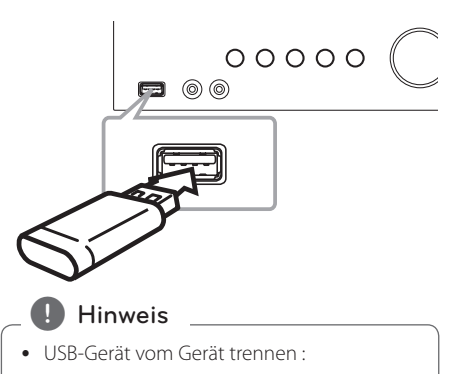

- 1. Wählen Sie eine andere Funktion/einen anderen Modus oder drücken Sie zweimal nacheinander die Taste **■ ENTER** auf der Fernbedienung bzw. **IT** am Gerät.
- 2. Ziehen Sie das USB-Gerät ab.
- Der iPod/iPhone kann nur über einen USB-Anschluss aufgeladen werden. Hinweise zum Musik hören mit dem iPod/iPhone finden Sie auf Seite 17.

# **PORT. IN-Anschluss**

Anschluss eines tragbaren Gerätes (Kopfhörer oder Line-out-Anschluss z. B. eines MP3- oder PMP-Players) an den Eingangsanschluss PORT. IN.

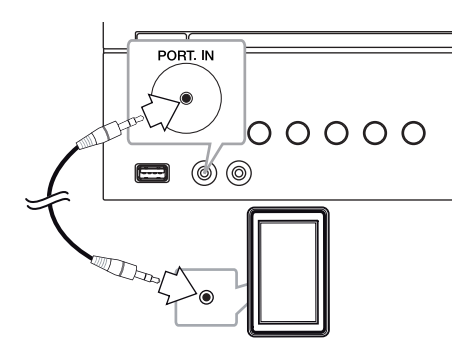

# **PHONES-Verbindung**

Schließen Sie ein Paar Stereo-Kopfhörer (Ø3,5 mm Klinkenstecker) an PHONES Buchse am Gerät für privates Musikhören.

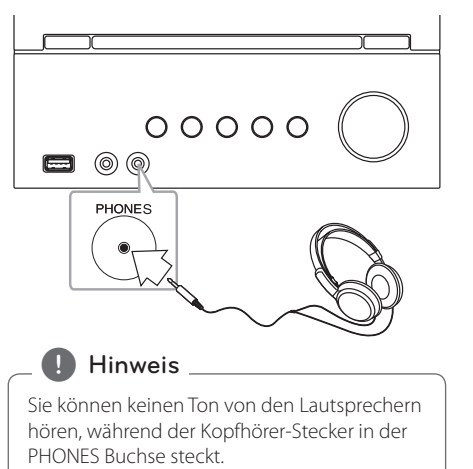

3 Bedienung

# **Grundfunktionen**

# **CD/ USB Betrieb**

- 1. Legen Sie dadurch die Disc ein, dass Sie **OPEN/CLOSE** auf der Fernbedienung bzw. R auf dem Gerät drücken. Oder schließen Sie das USB-Gerät am USB-Anschluss an.
- 2. Wählen Sie die CD oder USB-Funktion mit **FUNCTION** auf der fernbedienung oder **F** auf das gerät.
- 3. Drücken Sie KAA/V DE DE auf der Fernbedienung oder  $\left|\ll\right\rangle\gg$  auf dem Gerät, um einen Track oder eine Datei zu wählen, den oder die Sie spielen möchten.

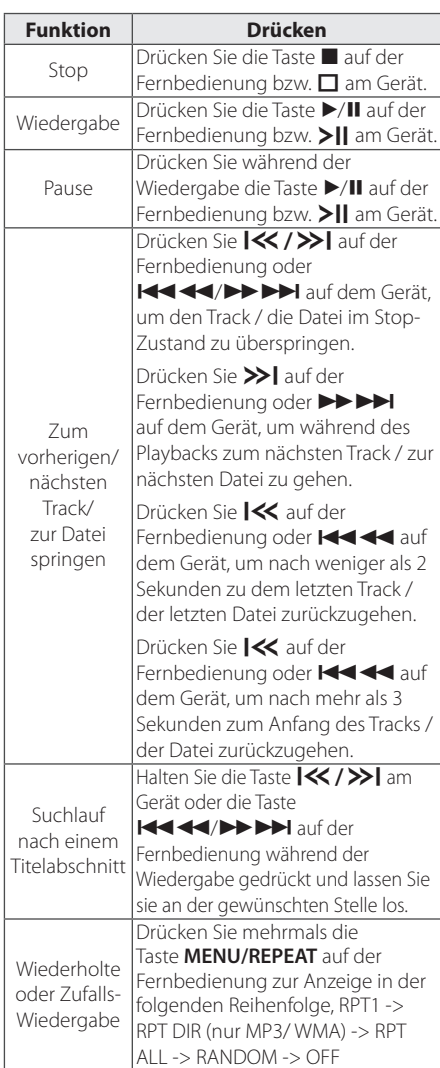

### **Ordner auswählen**

- 1. Drücken Sie mehrmals die Taste PRESET/FOLDER  $\bigwedge/V$  auf der Fernbedienung, bis der gewünschte Ordner angezeigt wird.
- 2. Drücken Sie die Tasten >/II auf der Fernbedienung bzw. > 11 am Gerät. Daraufhin wird die erste Datei im Ordner wiedergegeben.

# **Weitere Funktionen**

### **Programmierte Wiedergabe**

Mit der Programmfunktion können Sie Ihre Lieblingstitel auf einer Disc oder einem USB-Gerät im Receiver speichern.

Ein Programm kann bis zu 20 Titel/Dateien enthalten.

- 1. Legen Sie eine CD ein oder schließen Sie ein USB-Gerät an und warten Sie, bis der Datenträger gelesen wurde.
- 2. Drücken Sie bei angehaltener Wiedergabe die Taste **PROGRAM/MEMO** auf der Fernbedienung.
- 3. Drücken Sie die Taste KAAA/DEEN auf der Fernbedienung bzw.  $\ll$  / >> auf dem Gerät, um einen Titel/eine Datei auszuwählen.
- 4. Drücken Sie nochmals die Taste **PROGRAM/ MEMO** um den nächsten Titel/die nächste Datei zu speichern und auszuwählen.
- 5. Drücken Sie zur Wiedergabe der programmierten Musikdateien die Taste  $\blacktriangleright$ /II auf der Fernbedienung bzw. > | am Gerät.
- 6. Drücken Sie zum Aufheben der Auswahl zweimal die Taste **Z** auf der Fernbedienung  $bzw.$   $\Box$  am Gerät.

**Hinweis** 

Die Programmierung wird ebenfalls gelöscht, wenn die Disc aus dem Gerät genommen, das USB-Gerät getrennt, das Gerät ausgeschaltet oder eine andere Funktion aufgerufen wird.

# **Dateiinformationen anzeigen (ID3-TAG)**

Während der Wiedergabe einer MP3-Datei mit Dateiinformationen können diese durch Drücken der Taste **INFO** angezeigt werden.

### **Ton vorübergehend stummschalten**

Drücken Sie **MUTE DE** auf der Fernbedienung, um Ihr Gerät stumm zu schalten. Sie können Ihr Gerät stummschalten um zum Beispiel das Telefon zu beantworten. Das Mute-Symbol "IX" wird im Display angezeigt.

Um es zu stornieren, drücken Sie wieder **MUTE**@ auf der Fernbedienung oder ändern Sie die Lautstärke.

# **Radiobetrieb**

### **Radio hören**

- 1. Drücken Sie **FUNCTION** auf der Fernbedienung oder **F** auf dem Gerät bis FM im Display erscheint.
- 2. Halten Sie die Taste **TUN. -/+** ca. zwei Sekunden gedrückt, bis die Frequenzanzeige beginnt, zu laufen, und lassen Sie die Taste dann los. Die Sendersuche stoppt, sobald ein Radiosender empfangen wird.

#### Oder

Drücken Sie mehrmals auf **TUN. -/+**.

3. Drücken Sie wiederholt **VOL+/-** auf der Fernbedienung oder **VOLUME A/V** auf dem Gerät, um die Lautstärke zu regulieren.

# **Schlechten UKW-Empfang verbessern**

Drücken Sie die Taste ▶/II auf der Fernbedienung. Ändern der Einstellung von Stereo nach Mono zur Verbesserung des Empfangs.

### **Speichern von Radiosendern**

Es können 50 Sender für UKW gespeichert werden. Vor der Sendersuche sollte die Lautstärke verringert werden.

- 1. Drücken Sie die Taste **FUNCTION** auf der Fernbedienung bzw. **F** auf dem Gerät, bis das Symbol FM im Anzeigefenster erscheint.
- 2. Stellen Sie mit den Tasten **TUN. -/+** die gewünschte Frequenz ein.
- 3. Drücken Sie **PROGRAM/MEMORY**. Eine voreingestellte Nummer wird im Display blinken.
- 4. Wählen Sie mit den Tasten **PRESET/FOLDER**  $\Lambda$ /V die gewünschte Speicherplatznummer.
- 5. Drücken Sie **PROGRAM/MEMO**. Der Radiosender ist gespeichert.
- 6. Wiederholen Sie die Schritte 2 bis 5, um weitere Sender zu speichern.
- 7. Zum Anhören eines gespeicherten Senders, drücken Sie PRESET/FOLDER A/V.

### **Alle gespeicherten Sender löschen**

- 1. Halten Sie die Taste **PROGRAM/MEMO** ca. zwei Sekunden lang gedrückt. Daraufhin blinkt die Anzeige "CLEAR" in der Anzeige des Receivers.
- 2. Drücken Sie nun die Taste **PROGRAM/MEMO**, um alle gespeicherten Sender zu löschen.

# **Hinweise über Radiosender anzeigen**

Der UKW-Tuner ist mit der RDS-Funktion (Radio Data System) ausgestattet. Hierbei werden Information über den gerade eingestellten Radiosender angezeigt. Drücken Sie mehrmals die Taste **RDS**, um die verschiedenen Datentypen zu durchlaufen:

- **PS** (Name des Programmdienstes) Der Name des Kanals erscheint in der Anzeige.
- **PTY** (Programmarterkennung) Die Programmart (z. B. Jazz oder Nachrichten) erscheint in der Anzeige.
- **RT** (Radiotext) Textmeldungen mit Sonderinformationen des Senders. Der Text läuft u. U. über die Anzeige.
- **CT** (Vom Sender ausgestrahlte Uhrzeit) Anzeige des vom Sender ausgestrahlten Datums und der Uhrzeit.

Um Radiosender mit einem bestimmten Programmtyp zu suchen, drücken Sie die Taste **RDS**. In der Anzeige erscheint der zuletzt eingestellte Programmtyp. Drücken Sie einmal oder mehrmals die Taste **PTY**, um einen bevorzugten Programmtyp einzustellen. Drücken Sie K4/ um den automatischen. Suchlauf zu starten. Sobald ein Sender gefunden wurde, wird der Suchlauf angehalten.

# **Klangeinstellungen**

### **Surround-Modus festlegen**

Dieses System besitzt eine Reihe voreingestellter Surround- Klangeffekte. Wählen Sie über die Taste **EQ** den gewünschten Klangmodus aus.

Die angezeigten Einträge für den Equalizer können je nach Klangquellen und Effekten variieren.

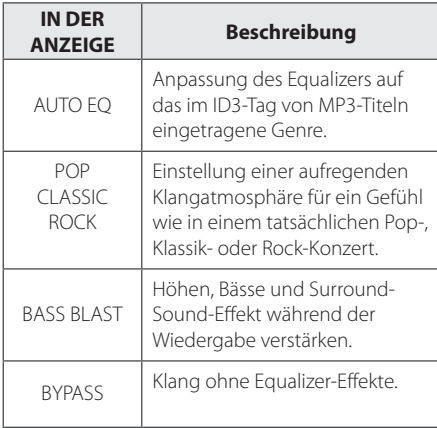

### , Hinweis

Der Surround-Modus muss nach einem Wechsel der Eingangsquelle u. U. zurückgesetzt werden, in manchen Fällen selbst nach einem Wechsel der Tonspur.

# **Die Uhrzeit einstellen**

- 1. Schalten Sie das Gerät ein.
- 2. Halten Sie die Taste **CLOCK** mindestens 2 Sekunden lang gedrückt.
- 3. Auswahl des Alarmmodus mit **CC/2444**

- AM 12:00 (zur Anzeige von am und pm) oder 0:00 (für 24-Stunden-Anzeige)

- 4. Drücken Sie **SET** um Ihre Auswahl zu bestätigen.
- 5. Wählen Sie mit der Taste KAAA/PPPPI. die Stunden.
- 6. Drücken Sie **SET**.
- 7. Wählen Sie mit der Taste KAAA/DEDE. die Minuten.
- 8. Drücken Sie **SET**.

### **Alarm einstellen**

Sie können das Gerät als Wecker benutzen. Sie müssen die Uhr einstellen, bevor Sie den Wecker einstellen.

- 1. Schalten Sie das Gerät ein.
- 2. Drücken Sie **TIMER**. Jede Funktion blinkt.
- 3. Drücken Sie die Taste **SET** sobald die Funktion angezeigt wird, mit der Sie geweckt werden wollen.
- 4. Daraufhin erscheint die Meldung "ON TIME". Dies ist die gewünschte Einschaltzeit für das Gerät. Wählen Sie mit den Tasten K444/PPPP die Stunden und Minuten und drücken Sie zum Speichern auf **SET**.
- 5. Daraufhin erscheint die Meldung "OFF TIME". Dies ist die gewünschte Ausschaltzeit für das Gerät.
- 6. Wählen Sie mit der Taste K4444/DDD die Stunden und Minuten und drücken Sie zum Speichern auf **SET**.
- 7. Stellen Sie mit der Taste K444/DDDI die Lautstärke ein und drücken Sie zum Speichern auf **SET**.

### **D** Hinweis

- Wenn Sie die Uhrzeit und Wecker einstellen, können Sie durch drücken von **CLOCK** die Zeit kontrollieren oder durch drücken von **TIMER** den Wecker kontrollieren, auch wenn das Gerät abgeschaltet ist.
- Wenn der Wecker schon eingestellt ist, drücken Sie **TIMER** ein Mal, um den Wecker zu deaktivieren. Um den Wecker zu aktivieren, drücken Sie **TIMER** nochmal.
- Wenn die Uhrzeit oder der Wecker schon eingestellt ist, drücken und halten Sie **CLOCK** oder **TIMER** i mindestens 2 Sekunden, um die Zeitschaltuhr oder den Wecker nullzustellen.

# **Einstellen des Sleep-Timers**

Drücken Sie mehrmals die Taste **SLEEP**, um die Zeit bis zum Ausschalten des Gerätes zwischen 10 und 180 Minuten einzustellen. Nach Ablauf dieser Zeit wird das Gerät ausgeschaltet.

Um die Einschlaffunktion abzubrechen, drücken Sie mehrmals die Taste **SLEEP**, bis die Anzeige "SLEEP 10" erscheint. Drücken Sie während der Anzeige von "SLEEP 10" dann nochmals einmal auf **SLEEP**.

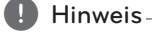

- Die verbleibende Zeit bis zum Ausschalten des Gerätes kann angezeigt werden.
- y Drücken Sie die Taste **SLEEP**. Im Anzeigefenster wird die Zeit bis zum Ausschalten des Gerätes angezeigt.

### **Dimmer**

Drücken Sie einmal die Taste **SLEEP**. Das Anzeigefenster wird um die Hälfte verdunkelt. Um die Funktion abzubrechen, drücken Sie mehrmals die Taste **SLEEP**, bis die Anzeige nicht mehr gedimmt ist.

# **Ton vorübergehend stummschalten**

### **Abspielen von iPod/iPhone**

Sie können die Musik auf Ihrem iPod/iPhone wiedergeben. Weitere Hinweise finden Sie in der Bedienungsanleitung des iPod/iPhone.

1. Verbinden Sie das ipod/iPhone fest. Ihr iPod/ iPhone wird automatisch gestartet und wird beginnen, wieder aufzuladen.

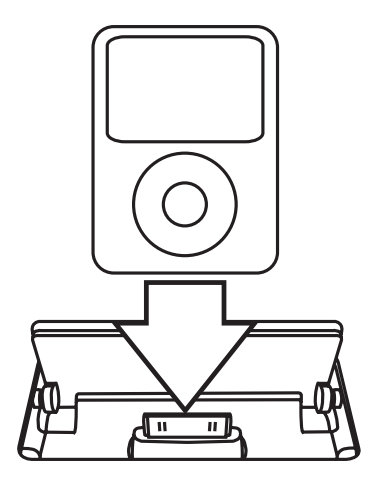

- 2. Schalten Sie das Gerät ein.
- 3. Drücken Sie zur Auswahl der IPOD-Funktion die Taste **F** am Gerät bzw. **FUNCTION** auf der Fernbedienung. Ihr iPod/iPhone lässt sich mit der mitgelieferten Fernbedienung über die Anzeige des iPod/iPhone sowie mit den Tasten am iPod/iPhone direkt bedienen.

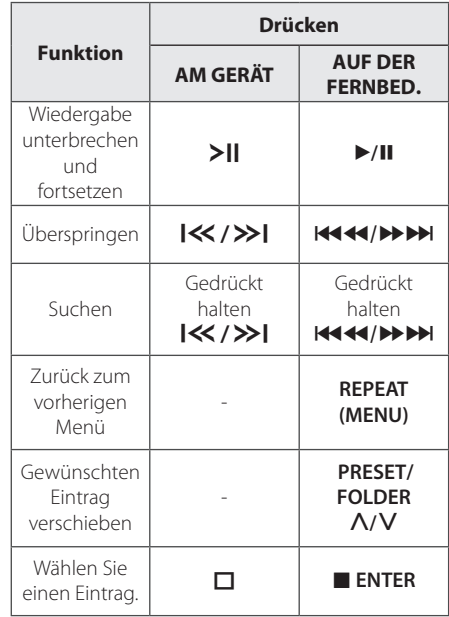

### **Kompatible iPod-/iPhone-Modelle**

Wir empfehlen, die aktuelle Softwareversion zu installieren.

Dieses Gerät unterstützt die folgenden Modelle.

- $\bullet$  iPod touch 1 G, 2 G, 3 G, 4 G
- iPod classic
- iPod with video
- $\bullet$  iPod nano 1 G, 2 G, 3 G, 4 G, 5 G, 6 G
- iPod mini
- iPod with click wheel
- iPhone 4S
- $\bullet$  iPhone 4
- iPhone 3GS
- iPhone 3G

Je nach Software-Version des iPod/iPhone kann der iPod/iPhone nicht über diesen Player bedient werden.

- Das iPod/iPhone kann auch dann aufgeladen werden, wenn das Gerät abgeschaltet ist.
- Falls dieses Gerät eine Fehlermeldung anzeigt, befolgen Sie die Anweisungen. Es wird die Fehlermeldung "ERROR" angezeigt, wenn:

- Ihr iPod/iPhone nicht fest angeschlossen ist.

- Ihr iPod/iPhone von diesem Gerät als unbekanntes Gerät erkannt wurde. - Ihr iPod/iPhone kaum aufgeladen ist.

/ Die Batterie muss aufgeladen werden.

- / Das Aufladen einer sehr erschöpften Batterie des iPod/iPhone dauert u. U. etwas länger.
- Mit einem angeschlossenen iPod/iPhone können keine Aufnahmen erstellt werden.
- Je nach Software-Version des iPod/iPhone kann der iPod/iPhone nicht über dieses Gerät bedient werden. Wir empfehlen, die aktuelle Softwareversion zu installieren.
- Bei Verwendung eines Anwendungsprogramms, bei einem Anruf oder beim Senden und Empfangen von SMS-Nachrichten usw. bei einem iPod touch oder iPhone, trennen Sie zuvor den iPod/ iPhone vom iPod Dock dieses Gerätes.
- Falls Sie ein Problem mit Ihrem iPod/iPhone haben, besuchen Sie die Webseite www. apple.com/de/support.

# , Hinweis **Musik vom Zusatzgerät hören**

Das Gerät kann zur Wiedergabe von Musiktiteln zahlreicher Zusatzgeräte eingesetzt werden. (Siehe Seite 11)

- 1. Schließen Sie das Zusatzgerät am PORT. IN-Anschluss des Gerätes an.
- 2. Schalten Sie das Gerät über die Taste  $\bigcirc$ / (POWER) ein.
- 3. Wählen Sie mit der Taste **F** am Gerät bzw. **FUNCTION** auf der Fernbedienung die PORTABLE-Funktion.
- 4. Schalten Sie das Zusatzgerät ein und starten Sie die Wiedergabe.

### **USB-Aufnahme**

- 1. Schließen Sie das USB-Gerät am Gerät an.
- 2. Wählen Sie mit der Taste **F** am Gerät bzw. **FUNCTION** auf der Fernbedienung eine Funktion.

Einen Titel aufnehmen - Einen Titel während der Wiedergabe auf einem USB-Gerät aufnehmen.

Alle Titel aufnehmen - Alle Titel bei angehaltener Wiedergabe auf einem USB-Gerät aufnehmen.

Programmliste aufnehmen - Titel in der Programmliste auf einem USB-Gerät aufnehmen.(Siehe Seite 13)

- 3. Drücken Sie zum Starten der Aufnahme die Taste **REC** auf der Fernbedienung.
- 4. Drücken Sie zum Anhalten der Aufnahme die Taste  $\blacksquare$  auf der Fernbedienung bzw.  $\blacksquare$  am Gerät.

### **Pausing recording**

Drücken Sie zum Unterbrechen der Aufnahme die Taste REC ● auf der Fernbedienung.Drücken Sie diese Taste zum erneuten Start der Aufnahme erneut. (Nur Radio, Tragbare Geräte)

Bedienung

Bedienung

### **Bitrate und Geschwindigkeit für die Aufnahme auswählen**

- 1. Halten Sie die Taste **REC** auf der Fernbedienung länger als drei Sekunden lang gedrückt.
- 2. Wählen Sie mit den Tasten  $\ll$  / >> am Gerät bzw. KE CHAV **AUFRALIST** auf der Fernbedienung die Bitrate ein :

96 kbps -> 128 kbps -> 192 kbps -> 256 kbps

- 3. Drücken Sie die Taste REC **@** auf der Fernbedienung nochmals, um die Aufnahmegeschwindigkeit festzulegen.
- 4. Halten Sie zur Auswahl der gewünschten Aufnahmegeschwindigkeit die Taste K</> am Gerät bzw.  $\left|\left|\left|\left|\right|\right|\right|\right|$   $\left|\left|\left|\right|\right|\right|$  auf der Fernbedienung gedrückt. (Nur AUDIO-CD)

#### **X1 SPEED**

- Musiktitel können während der Aufnahme wiedergegeben werden.

#### **X2 SPEED**

- Musikdateien können lediglich aufgenommen werden.
- 5. Drücken Sie zum Übernehmen der Einstellungen die Taste **REC** X auf der Fernbedienung.
- 6. Drücken Sie zum Anhalten der Aufnahme die Taste  $\Pi$  am Gerät bzw.  $\Pi$  auf der Fernbedienung.

#### **A** Hinweis

- Der prozentuale Fortschritt einer USB-Aufnahme kann während der Aufnahme auf dem Bildschirm angezeigt werden. (nur MP3-/WMA-CDs)
- Während einer Aufnahme von MP3-/WMA-Dateien ist kein Ton zu hören.
- Beim Anhalten der Aufnahme während der Wiedergabe wird nur die bis dahin aufgezeichnete Aufnahme gespeichert (Außer MP3/WMA-Dateien)
- Das USB-Gerät niemals während einer USB-Aufnahme trennen oder ausschalten. Ansonsten verbleibt eine unvollständige Aufnahmedatei auf dem PC.
- y Falls keine USB-Aufnahme möglich ist, erscheint die Meldung "NO USB (Kein USB)", "ERROR (Fehler)", "FULL (voll)" oder "NO REC (Keine Aufn.)" im Anzeigefenster.
- Multi-Kartenleser oder externe Festplattenlaufwerke können nicht zur USB-Aufnahme genutzt werden.
- Länger andauernde Aufnahmen werden als 512 Mbyte-Dateien gespeichert.
- Beim Anhalten der Aufnahme während der Wiedergabe wird die Datei nicht gespeichert.
- Es können maximal 999 Dateien aufgenommen werden.
- Aufnahmedateien werden wir folgt gespeichert.

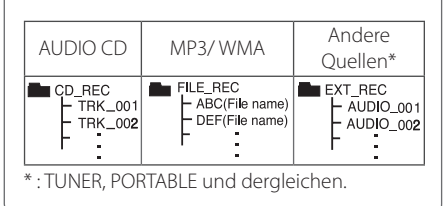

Die unerlaubte Vervielfältigung kopiergeschützter Inhalte, einschließlich Computerprogramme, Dateien, Sendungen und Tonaufnahmen, stellt eine Verletzung des Urheberrechts dar und wird strafrechtlich verfolgt. Dieses Gerät sollte nicht für solche Zwecke eingesetzt werden. **Zeigen Sie Verantwortung** 

**Respektieren Sie das Urheberrecht**

# **Fehlersuche**

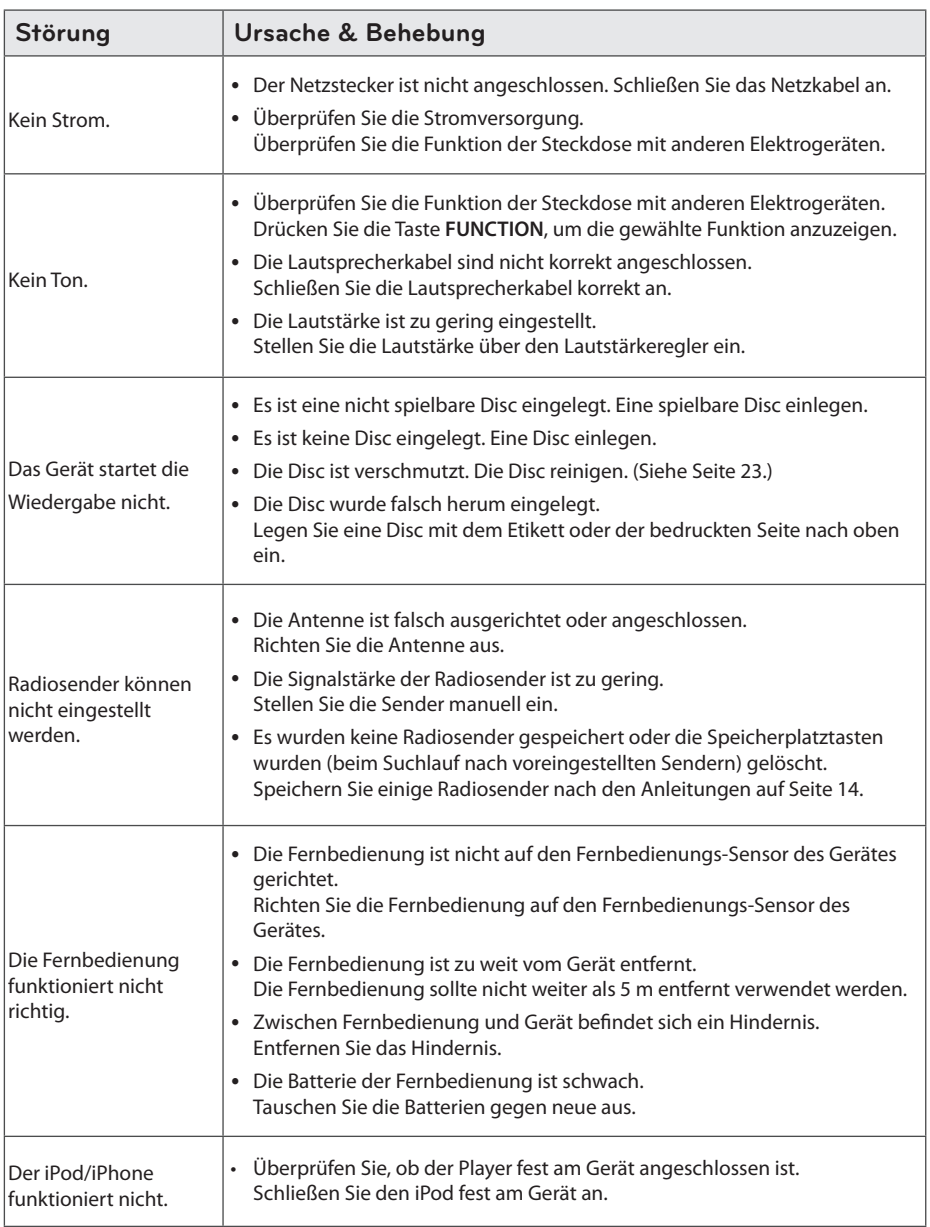

I

# **Marken und Lizenzen**

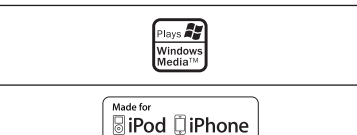

Die Hinweise "Made for iPod" und "Made for iPhone" weisen darauf hin, dass ein elektronisches Gerät für den Anschluss eines iPod bzw. eines iPhone entwickelt wurde und vom Hersteller als ein Gerät zertifiziert wurde, das den Apple-Leistungsstandards entspricht. Apple übernimmt keine Haftung für den Betrieb dieses Gerät oder dessen Kompatibilität mit Sicherheitsstandards und Richtlinien. Bitte beachten Sie, dass beim Einsatz dieses Gerätes zusammen mit einem iPod oder iPhone die Funkübertragung beeinträchtigt werden kann.

Die Option Disc-Format muss auf [Mastered] eingestellt werden, damit wiederbeschreibbare Discs nach der Formatierung mit LG Playern kompatibel sind. Mit dem Live File System formatierte Discs können nicht auf LG Playern wiedergegeben werden. (Mastered/Live File System: Disc-Formatierungssystem unter Windows Vista)

# **Allgemeine Spezifikationen**

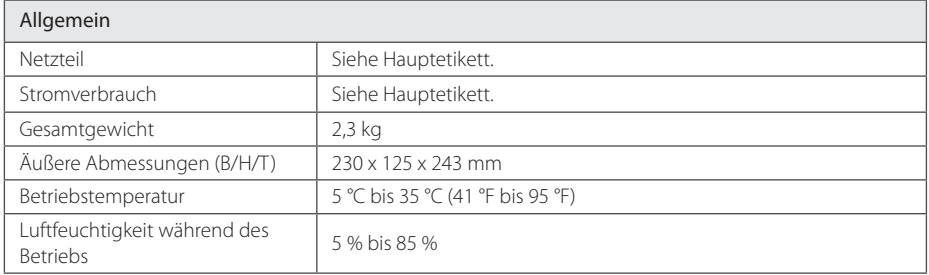

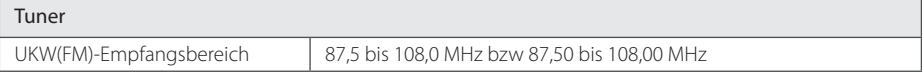

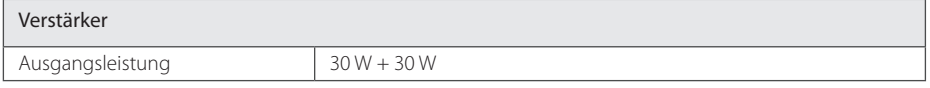

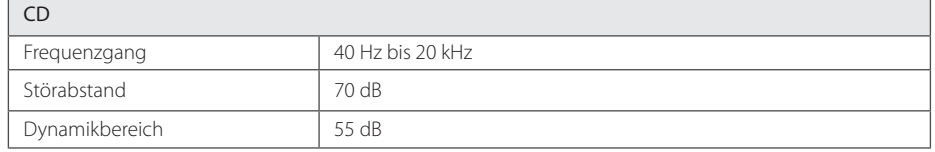

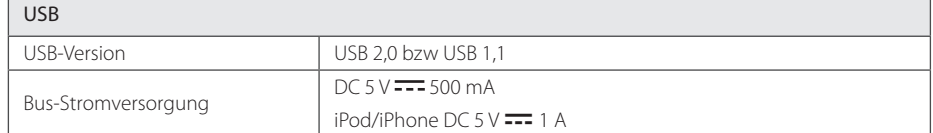

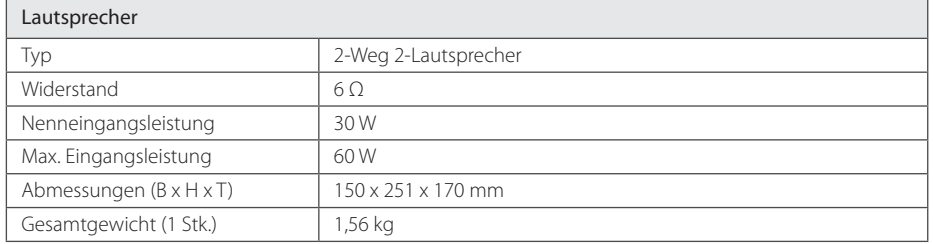

• Design and specifications are subject to change without notice.

# **Wartung**

### **Umgang mit dem Gerät**

### **Transport des Gerätes**

Bitte bewahren Sie die Originalverpackung auf. Um einen ausreichender Schutz beim Transport des Gerätes zu erreichen, verpacken Sie das Gerät in der Originalverpackung.

### **Reinigung der äußeren Oberflächen**

Verwenden Sie keine flüchtigen Flüssigkeiten, wie Insektensprays.

Durch zu starken Druck beim Abwischen können die Oberflächen beschädigt werden.

Gummi- oder Plastikteile sollten nicht über einen längeren Zeitraum mit dem Gerät in Kontakt sein.

### **Reinigung des Gerätes**

Verwenden Sie zur Reinigung des Players ein weiches, trockenes Tuch. Starke Verunreinigungen können mit einem weichen und mit milder Reinigungslösung angefeuchteten Tuch entfernt werden. Keine Lösemittel wie Alkohol, Benzin oder Verdünner verwenden, ansonsten können die Oberflächen des Gerätes beschädigt werden.

### **Pflege des Gerätes**

Bei diesem Gerät handelt es sich um ein High-Tech-Präzisionsgerät. Die Bildqualität verschlechtert sich, wenn die Linse und Teile des Disc-Laufwerks verschmutzt bzw. abgenutzt sind. Detaillierte Hinweise erhalten Sie bei Ihrem Kundendienst-Center

### **Hinweise zu Discs**

#### **Umgang mit Discs**

Keine Etiketten oder Klebeband aufkleben.

### **Aufbewahrung von Discs**

Legen Sie die Disc nach der Wiedergabe in die Hülle. Die Disc keiner direkten Sonneneinstrahlung oder Wärmequellen aussetzen und nicht in einem direkt in der Sonne geparkten Fahrzeug liegen lassen.

#### **Reinigung von Discs**

Keine starken Lösemittel wie Alkohol, Benzin, Verdünner, handelsübliche Reiniger oder Antistatiksprays für Schallplatten verwenden.

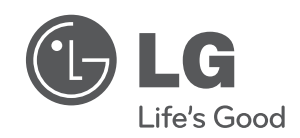

 $\overline{\phantom{a}}$ 

I